## Create & Manage Policies

Last Modified on 05/08/2024 12:33 pm EDT

Every childcare organization has policies or waivers families must agree to prior to attending classes at their facility. Since each organization is unique and has its own policies, Jackrabbit Care lets you add as many policies as needed and assign them to related programs. For example, your toddler program may require a Toilet Learning policy however your after-school program won't need it.

- **Manage policies under Settings and add as many as you need.**
- $\lambda$  Create a simple policy that requires a caregiver's signature. Agreement to policies can be set to optional.
- **Electronic agreements reduce the need for paperwork and make access to information quick.**

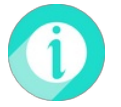

Create policies for your organization under*Settings* and add them to your Online Registration forms under *Programs & Classes*.

Note: Owners and Administrators automatically have the permissions to create and manage policies. Staff members can be assigned a **[User-based](http://help.jackrabbitcare.com/help/user-roles-jackrabbit-care#userbased) Permission**to work with policies as needed.

## Expand/Collapse All

Ensure you have the correct site selected, then follow these steps below as needed:

 $\odot$  Create a New Policy

 $\odot$  View Existing Policies